## **AutoCAD and Its Applications ADVANCED** 2015

## **Exercise 8-5**

- 1. Open the drawing EX08\_05.dwg available on the companion website.
- 2. Use the **ARRAYRECT** command to array the one vertical column shown in the following illustration.

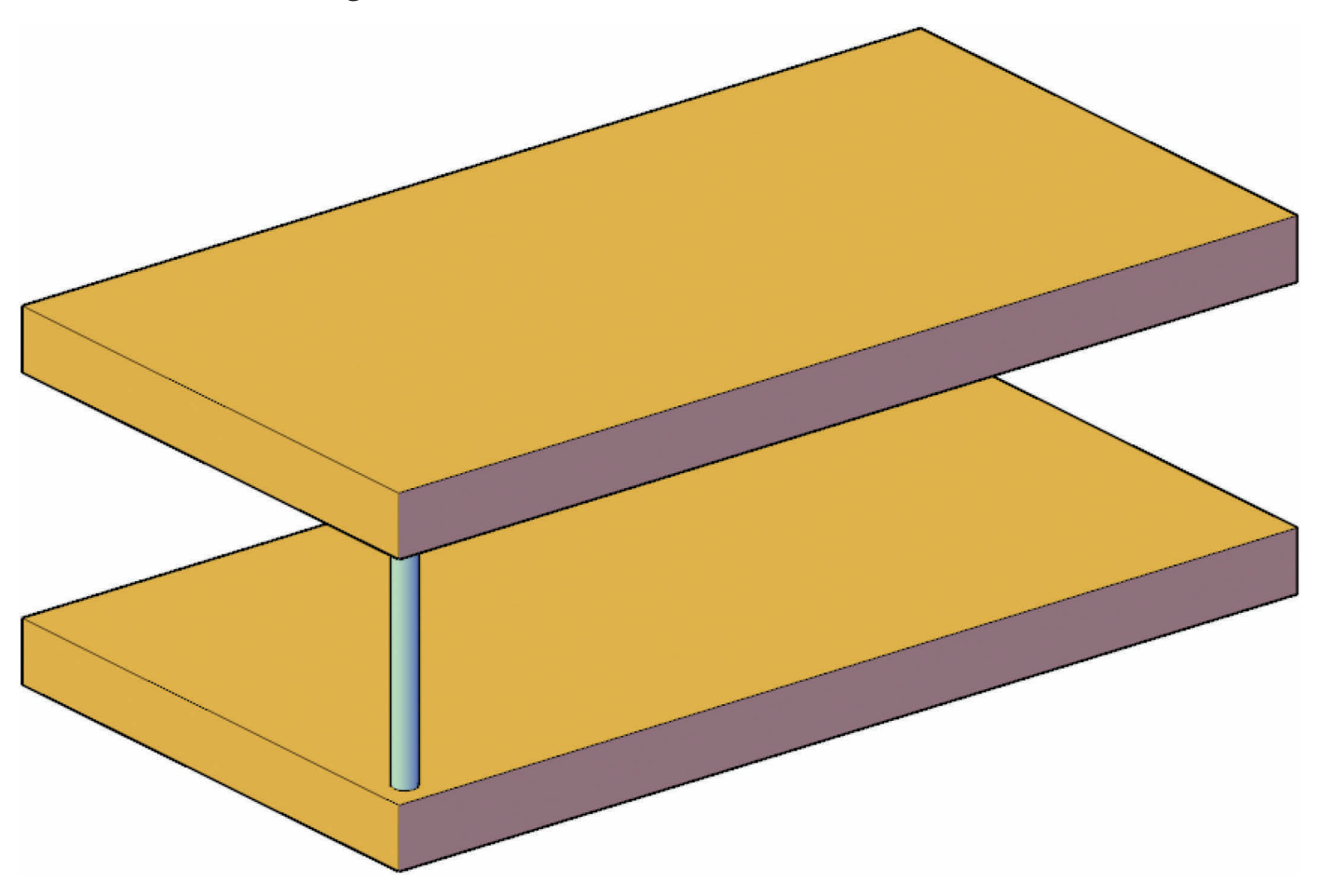

3. Create a 3D rectangular array of three rows, five columns, and two levels. Make the distance between rows and columns 10′, and the distance between levels 12′-8″. Create an associative array.

(Continued on the next page)

- 4. Edit the array using the **Properties** palette. Change the number of columns to  $\tilde{7}$  and the column spacing to 6'-8". See the illustration below.
	- 5. Save the drawing as EX8-5.

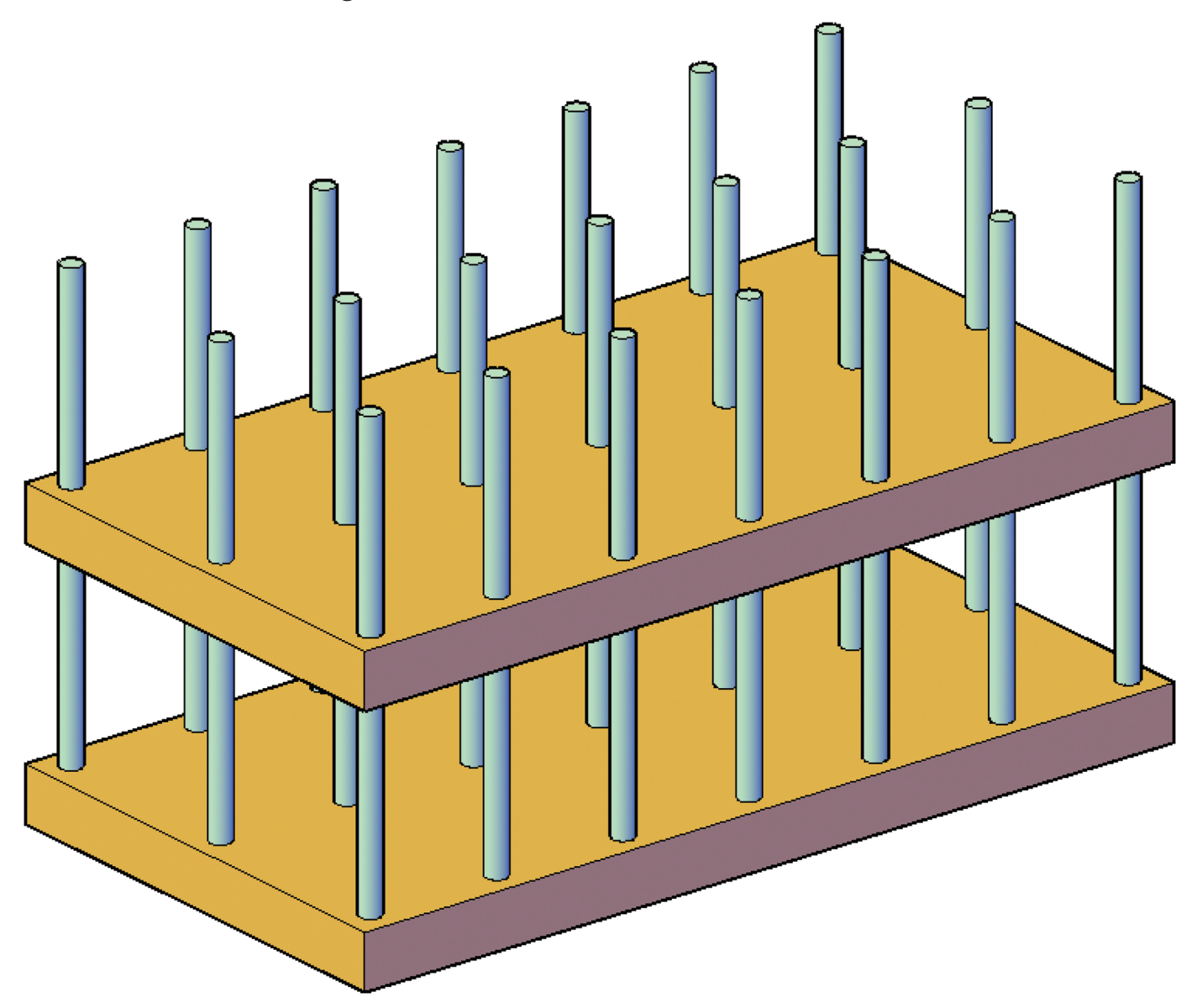